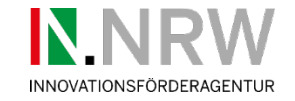

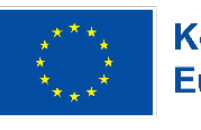

Die Landesregierung Nordrhein-Westfalen

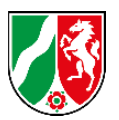

# **Der Förderaufruf Grüne Gründungen.NRW**

Unterstützt von der Europäischen Union und dem Land Nordrhein-Westfalen

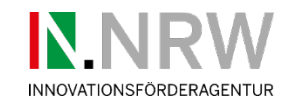

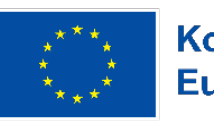

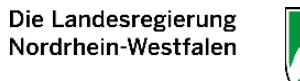

### **Agenda**

- 1) EFRE-online
	- › Voraussetzungen und Anmeldung
- 2) Antragsunterlagen
	- › Übersicht und Inhalte
- 3) Sonstiges
	- › Offene Fragen, Anregungen und Weiteres

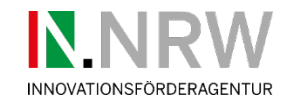

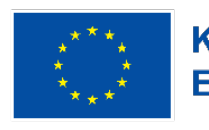

Die Landesregierung Nordrhein-Westfalen

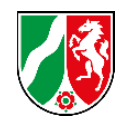

**EFRE.NRW.Online-Portal** 

Herzlich Willkommen

**<https://efre.ecoh.nrw.de/lip/authenticate.do>**

- Onlineplattform für europ. Fonds für reg. Entwicklung (EFRE) vom Herausgeber Ministerium für Wirtschaft, Industrie, Klimaschutz und Energie des Landes Nordrhein-Westfalen
- Zustellung von Daten für Skizzen, Anträge, Mittelabrufe, Berichtswesen etc.
- Systemmindestvoraussetzungen Browser:
	- › Google Chrome (Version 92.0.4515.90)
	- › Mozilla Firefox (Version 91.0.2)
	- › Microsoft Edge (Version 92.0.902.78)
	- › Apple Safari (Version 14.0.3)
- **Hinweis:** Internet Explorer kann keine vollständige Nutzbarkeit gewährleisten

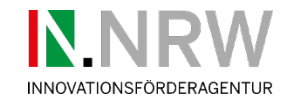

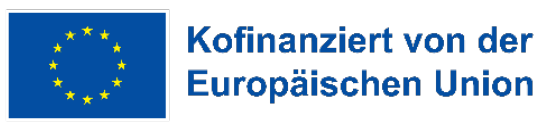

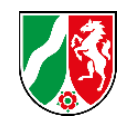

## **EFRE online – erstmalige Registrierung**

- **1. Schritt …** Email mit Link zum Zugang versendet durch Innovationsförderagentur
- **2. Schritt …** Erstmalige Anmeldung mit Registrierung
- Hinweis: 3 Mails werden im Procedere zugestellt mit Unterscheidung Verifizierungsmail und Berechtigungscode
- **3. Schritt …** Konsortialführer ist für die Einladung der Partner verantwortlich: Je Zuwendungsempfänger wird pro Vorhaben ein Ansprechpartner hinterlegt
- **4. Schritt …** Bearbeitung der Antragunterlagen
- Einladung der Partner des Konsortiums oder weitere Mitarbeitende der eigenen **Organisation**

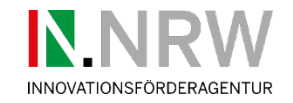

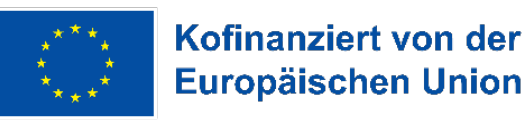

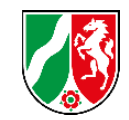

## **EFRE online … wenn es hakt oder klemmt ….**

- Hilfestellung über **Menüpunkt Hilfe (1. Anlaufstelle bei technischen Fragen)**
- Direkte Nachfrage zu EFRE-online an ETN-Koordinierende (**2. Anlaufstelle bei technischen Fragen zu Anlagen**)

(David Grobusch, [d.grobusch@fz-juelich.de](mailto:d.grobusch@fz-juelich.de) / Thomas Ferber, [t.ferber@fz-juelich.de](mailto:t.ferber@fz-juelich.de))

• **Fachliche Fragestellungen Bearbeitungstandem gemäß dem Anschreiben**

### **Hilfe**

#### ← Zurück zur Startseite

Bei fachlichen Fragen oder fehlendem Zugang wenden Sie sich bitte an **Ihre** 

bekannte Sachbearbeiter/-in für Ihr Projekt.

Bei technischen Fragen können Sie sich von 9:00 - 17:00 Uhr entweder

an die Support Hotline wenden oder uns via E-Mail kontaktieren:

#### 0211 / 9308383

Weitere Informationen zur Registrierung finden Sie im folgenden Benutzerleitfaden:

EFRE.NRW.Online\_Registrierung.pdf

 $\blacktriangleright$  efre.nrw.online-support(at)interone.de

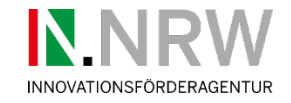

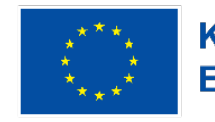

Die Landesregierung Nordrhein-Westfalen

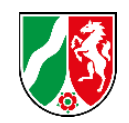

## **EFRE online**

• Konsortialführer fügt Verbundpartner hinzu

#### Verbundprojekte

Ist das beantragte Vorhaben Bestandteil eines Verbundprojektes?\*

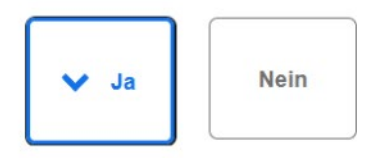

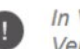

In Verbundprojekten werden einige Bestandteile zentral vom Konsortialführer ausgefüllt und an alle Verbundpartner übertragen.

Achtung: Konsortialführer laden die Partner für ein Verbundprojekt ein. Die Partner finden dann die freigeschalteten Anträge auf ihrer Startseite unter "Anträge verwalten". Verbundpartner sollten also keine eigenen Antragsformulare unter "Antrag erstellen" öffnen.

VERBUNDPARTNER HINZUFÜGEN

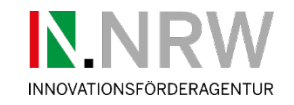

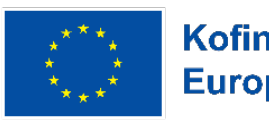

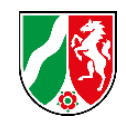

## **EFRE online**

- Antrag kann **nur** über "Anträge verwalten" gefunden werden
- Einzelne Partner können verschiedene Mitarbeiter Ihrer Organisation freischalten

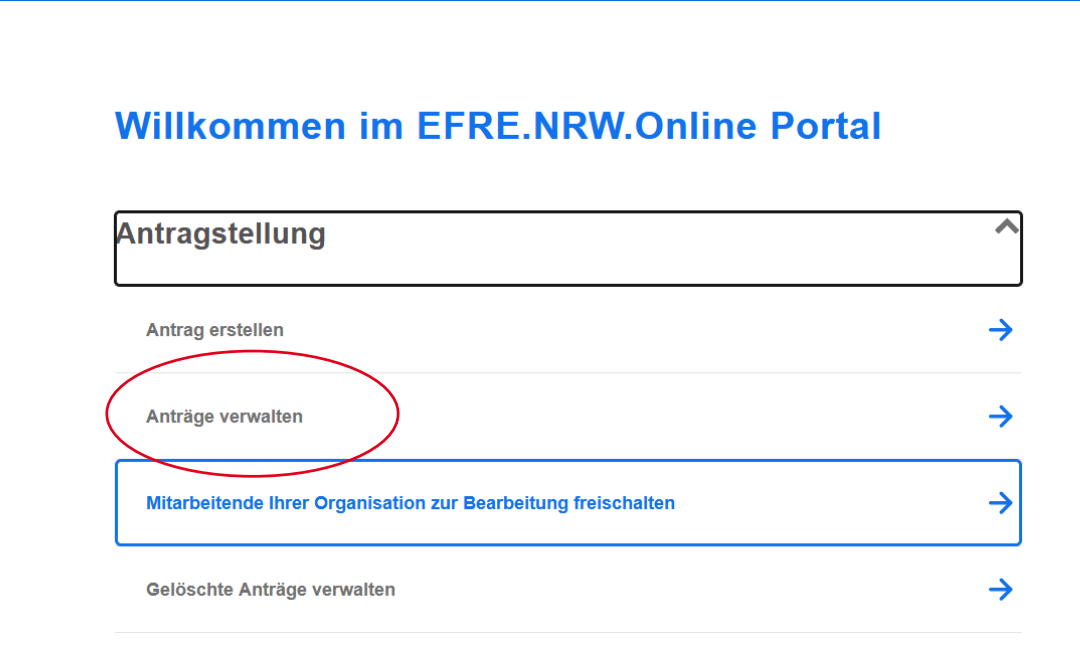

### **Organisationsverwaltung**

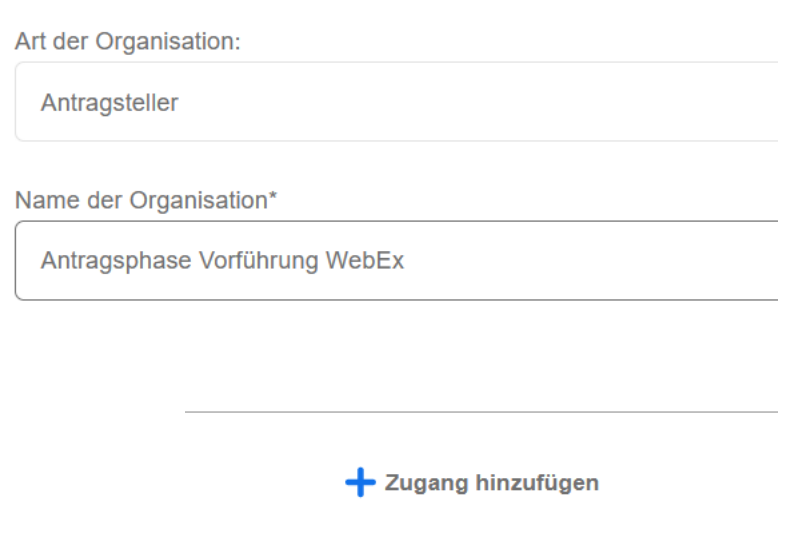

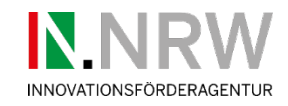

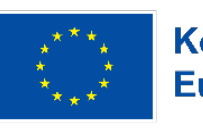

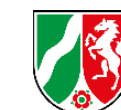

### **Agenda**

- 1) EFRE-online
	- › Voraussetzungen und Anmeldung

- 2) Antragsunterlagen
	- › Übersicht und Inhalte
- 3) Sonstiges
	- › Offene Fragen, Anregungen und Weiteres

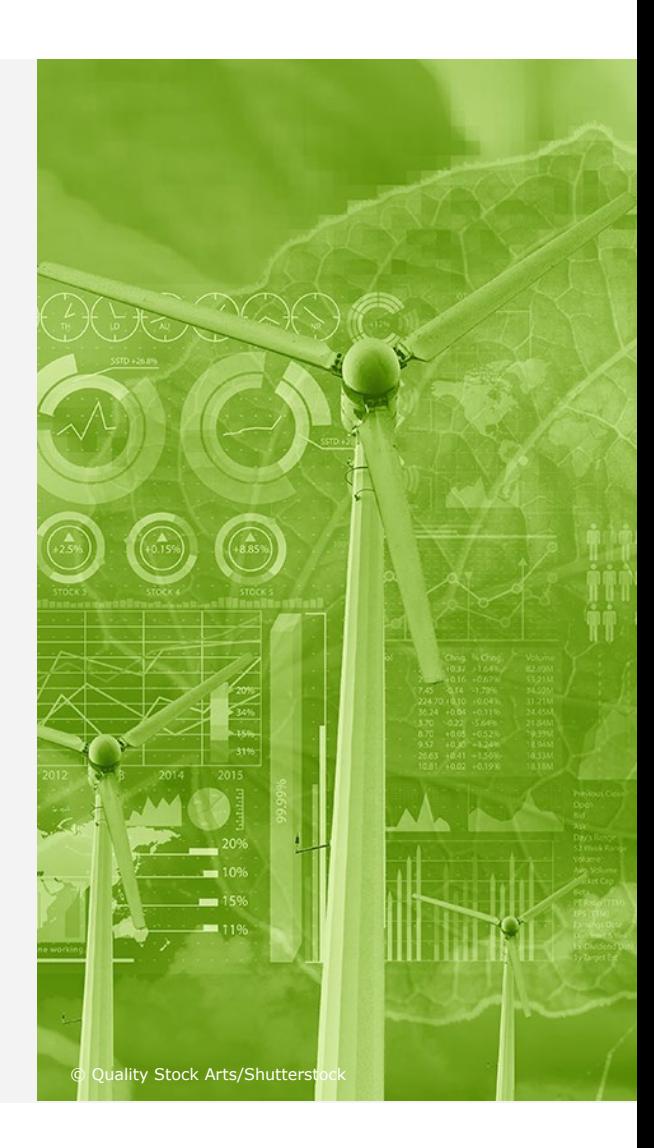

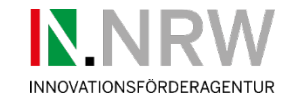

## **Antragsunterlagen**

## **Pflichtanlagen**

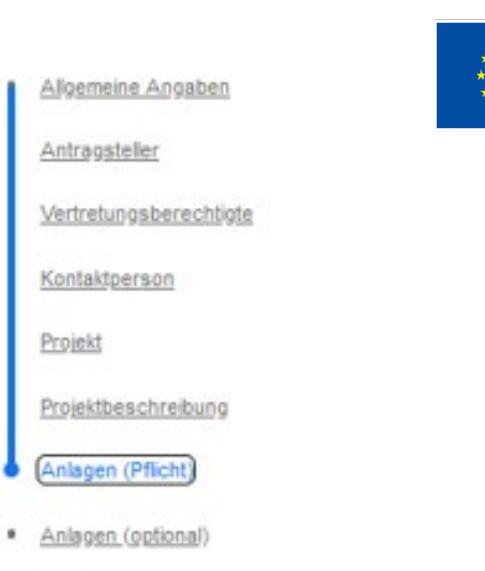

- · Bestätigungen
- · Abschluss

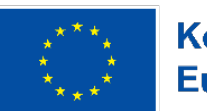

#### Kofinanziert von der Europäischen Union

Die Landesregierung Nordrhein-Westfalen

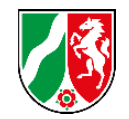

- 
- 
- Anlage 3.3 Finanzierungsplan in the Partner
- 

• Anlage 3.1 Projektbogen Update je Partner [10% Bedingung neue Personalsätze] • Anlage 3.2 Querschnittsziele in die Partner (abgestimmt vom Konsortialführer)

• Anlage 3.4 Monitoringbogen ist in die Partner (abgestimmt vom Konsortialführer)

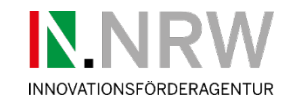

## **Antragsunterlagen**

## **Optionale Anlagen**

- Anlage 3.5 KMU Erklärung and den banken gettenal ggfls. je Partner (KMU)
- 
- Anlage 3.7 Elektronische Belegführung ausgegenige Partner
- Anlage 3.8 Elektronische Zeiterfassung baggen ggfls. je Partner
- 
- Anlage 3.13 Angaben Klimaverträglichkeit nicht angewendet in Grüne Gründungen
- 
- Anlage 3.19 Erklärung Gesamtfinanzierung Forschungs- und Bildungseinrichtungen,
- Anlage 4.6 Datenschutzrechtliche Hinweise Bestätigung im Abschluss durch

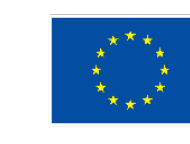

Moemeine Angaben

Vertretungsberechtigte

Projektbeschreibung

Anlagen (Pflicht)

Antragsteller

Kontaktperson

Projekt

### Kofinanziert von der **Europäischen Union**

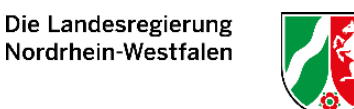

• Anlage 3.6 De-Minimis Erklärung ist in dicht angewendet in Grüne Gründungen • Anlage 3.9 Personal is a strong verbindlich • Anlage 3.14 AZA je Partner und Zusammenführung durch Konsortialführer Kammern, Vereine und Stiftungen Konsortialführer

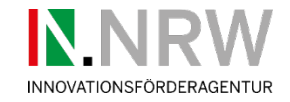

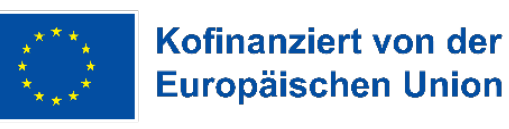

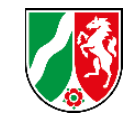

## **Antragsunterlagen - Sonstige Anlagen**

• Unterlagen zur Bonitätsprüfung aussige einer gefls. je Partner

Vermögens und Ertragslage der letzten beiden Geschäftsjahre, alternative Unterlagen abgesprochen mit fachlichen Ansprechpartnern

- Vereinsregisterauszug, Handelsregisterauszug von KMU ggfls. je Partner nicht älter als 6 Monate
- 
- Bestätigungen Tätigkeit im nicht wirtschaftlicher Bereich Forschungs- und Bildungseinrichtungen,
- Arbeitsverträge, Qualifizierungsnachweis je Partner, sofern Personal bekannt
- Netzwerkplan, Verwertungsplan, ausf. Vorhabenbeschreibung (formlos) Konsortialführer

• Ggf. Entwurf Kooperationsvertrag abgestimmtes Dokument aller Partner vom Konsortialführer

Kammern, Vereine und Stiftungen

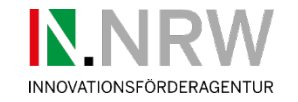

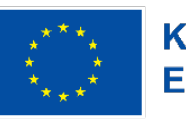

Die Landesregierung<br>Nordrhein-Westfalen Kofinanziert von der Europäischen Union

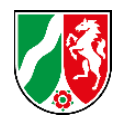

## **Antragsunterlagen – Überblick**

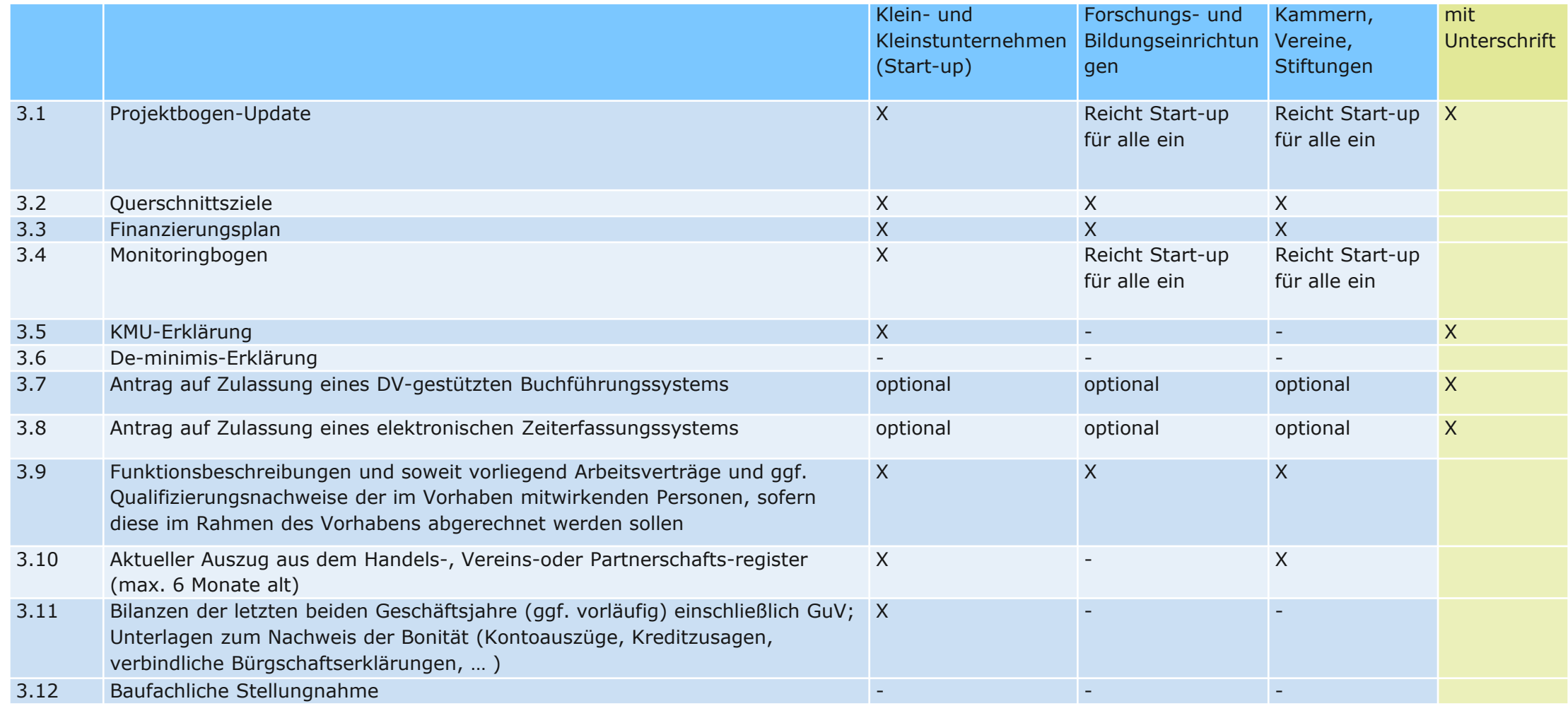

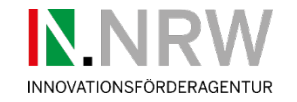

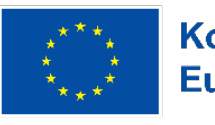

Die Landesregierung<br>Nordrhein-Westfalen Kofinanziert von der Europäischen Union

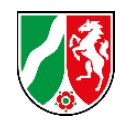

## **Antragsunterlagen – Überblick**

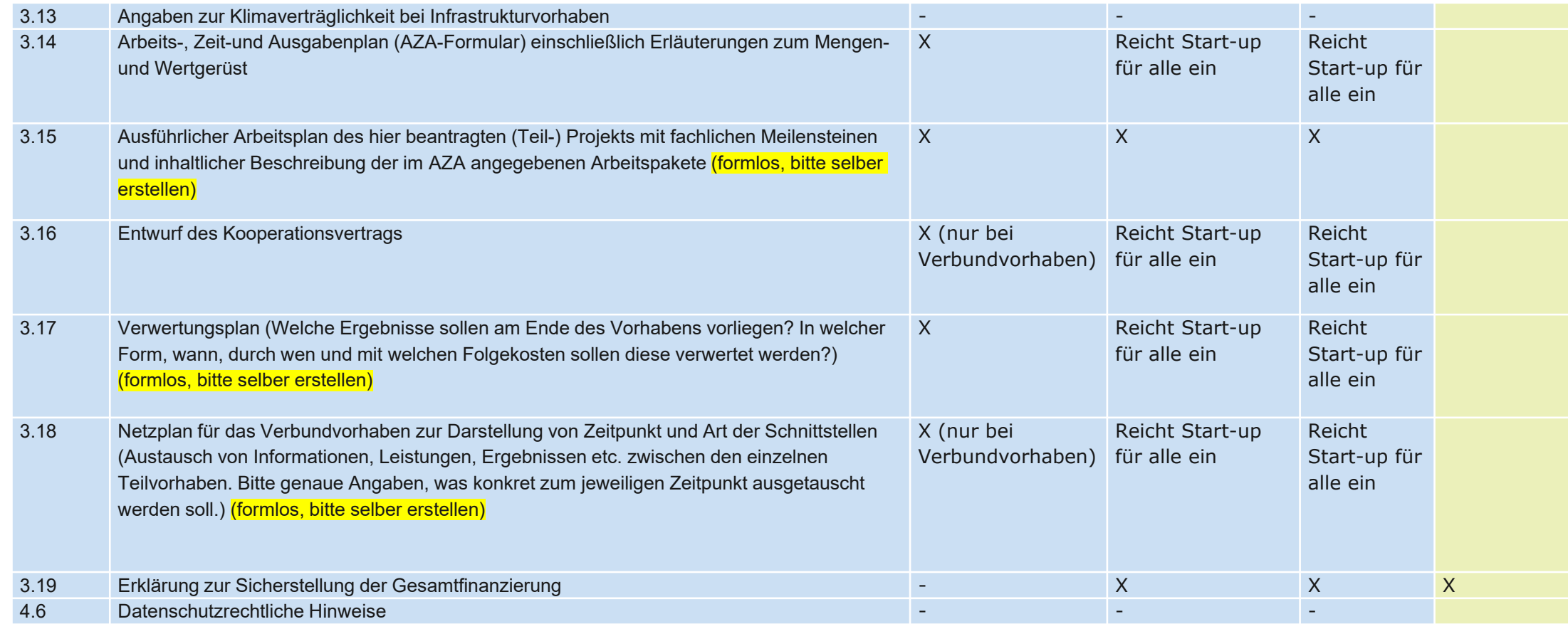

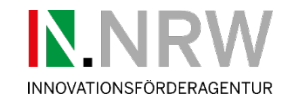

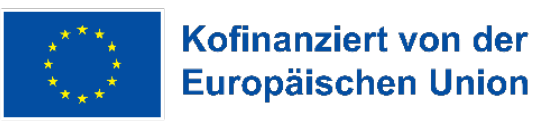

Die Landesregierung Kofinanziert von der Nordrhein-Westfalen

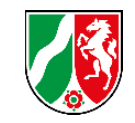

## **Antragsunterlagen – Verweis Anlagen im \*.pdf Format**

- Nur der aus EFRE-Online generierte Antrag muss unterschrieben an PTJ postalisch zugestellt werden.
- Bei Antragstellern, welche über eine qualifizierte digitale Unterschrift verfügen, ist der digitale Eingang ausreichend.

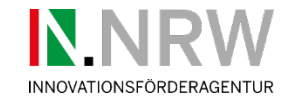

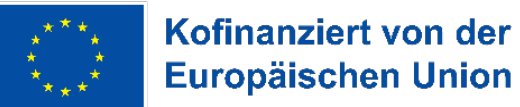

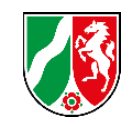

## **Zeitlicher Verlauf in der 3. Einreichrunde**

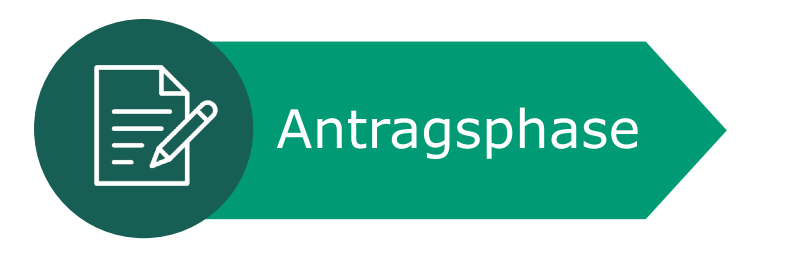

- Beratung durch IN.NRW und Antragseinreichung (3 Monate)
- Konsortialführer verantwortlich für Konsortium
- Hochladen aller verpflichtenden Angaben sowie ggfls. optionale Unterlagen

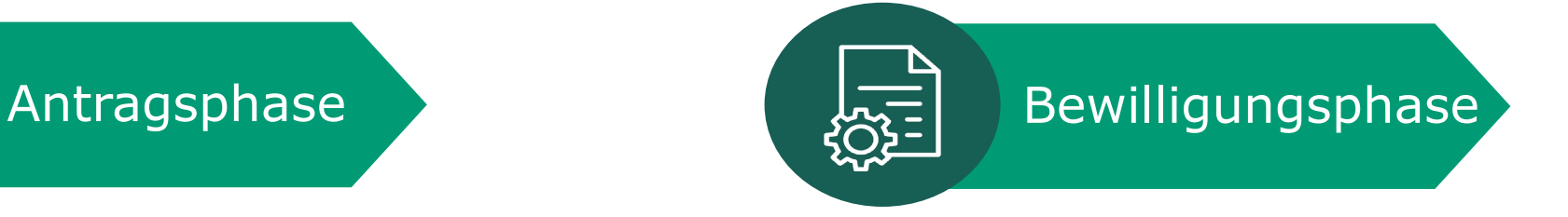

- Prüfung Vollständigkeit durch IN.NRW
- Fachliche Prüfung durch IN.NRW
- Ggfls. Nachforderungen
- Planung Verpflichtungsermächtigung
- Bewilligung geplant für Anfang 2025

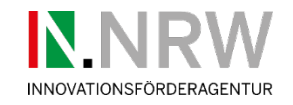

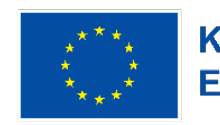

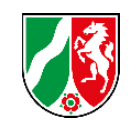

## **Sonstiges**

- Frist Posteingangsstempel gültig, nicht der hochgeladene Antr (Postlauf mit mind. 3-5 Werktage berücksichtigen Spungszentrum Jülich GmbH oder ggfls. Kurierdienst einplanen)
- Offene Fragen, Anregungen, Weitere Punkte

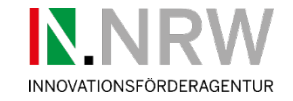

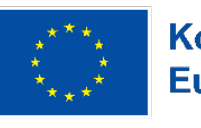

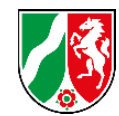

# **Vielen Dank für Ihre Aufmerksamkeit.**

**Impressum** Innovationsförderagentur NRW (IN.NRW)

© Rymden - stock.adobe.com

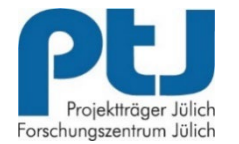